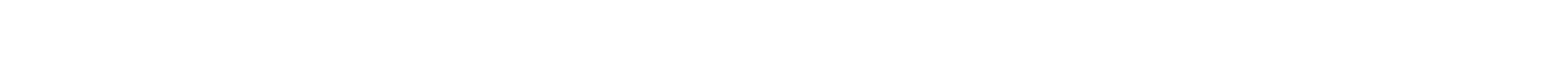

# **FGTS Digital**

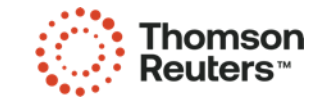

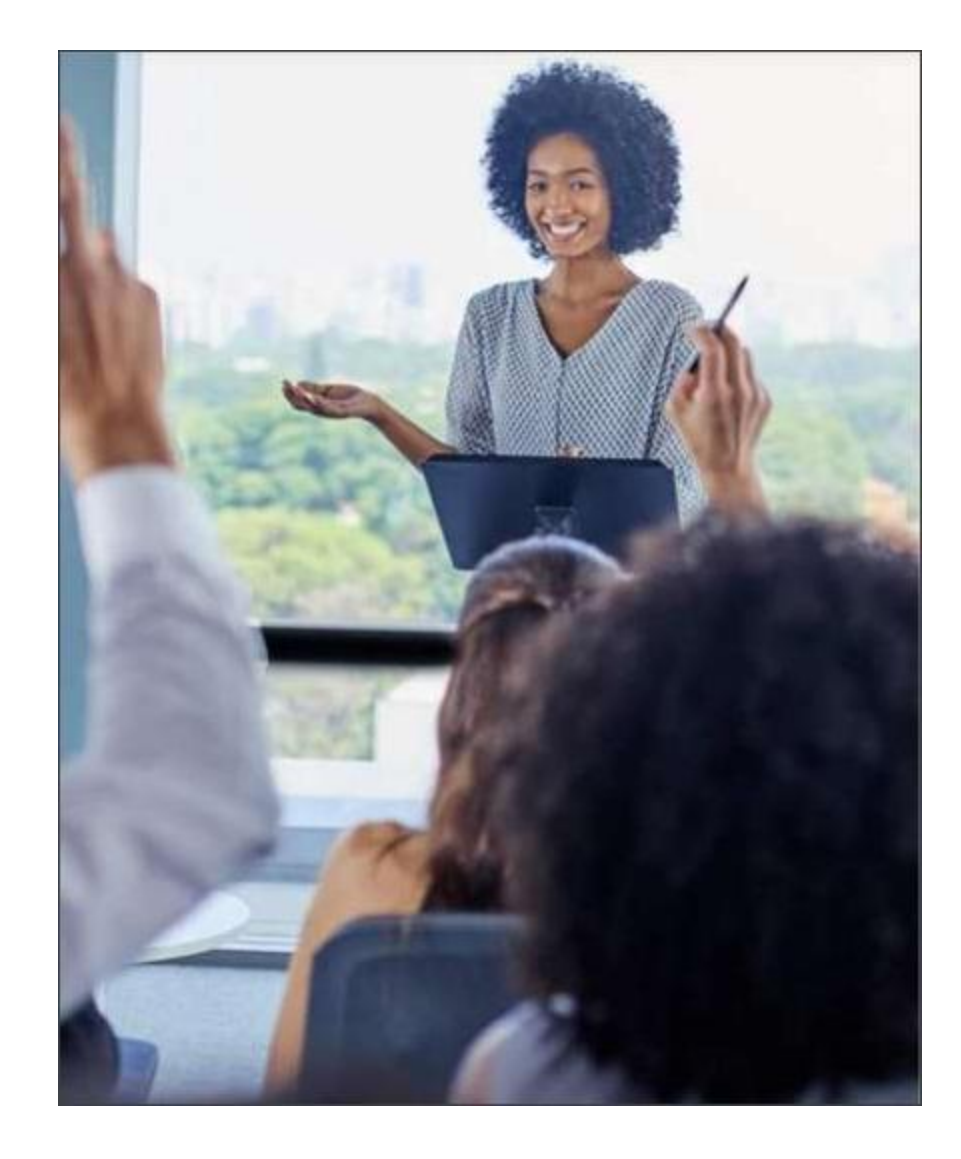

### O que você vai aprender?

- Conceitos
- · Seleção de Débitos Guia Rescisória
- · Rescisão Complementar
- · Conferência e Emissão de Guia Rescisões

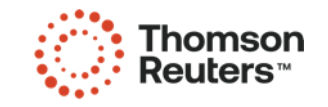

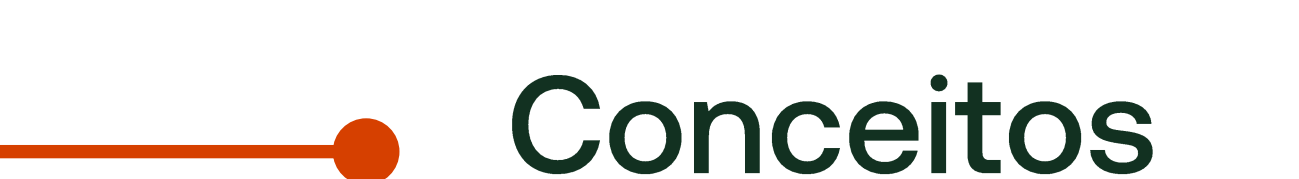

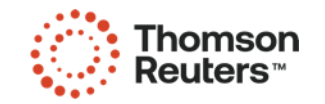

## Guia **Rescisória**

**Valores** devidos nos desligamentos que geram direito ao saque imediato do FGTS.

- · Vencimento da guia, 10 dias, antecipa-se em dia não útil (sábado, domingo e feriado).
- Caso o desligamento com direito a saque do FGTS ocorrer entre os dias 01 e 09 do mês, o recolhimento referente ao mês anterior (S-1200 Remuneração) deve seguir o prazo de recolhimento rescisório (10 dias).
- A validação do evento S-2299 Desligamento no eSocial gera os débitos de FGTS do Mês da Rescisão, 13º Salário Rescisório e Aviso Prévio Indenizado.
- · O cálculo da multa do FGTS (20% ou 40%) é realizado no portal do FGTS Digital de forma automática ou manual com base no histórico de remunerações do colaborador no eSocial.

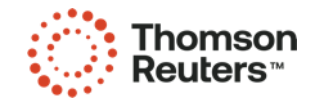

## Início dos **Eventos** Periódicos

Avaliar o início dos eventos periódicos no eSocial.

· Informação do FGTS nos eventos periódicos do eSocial.

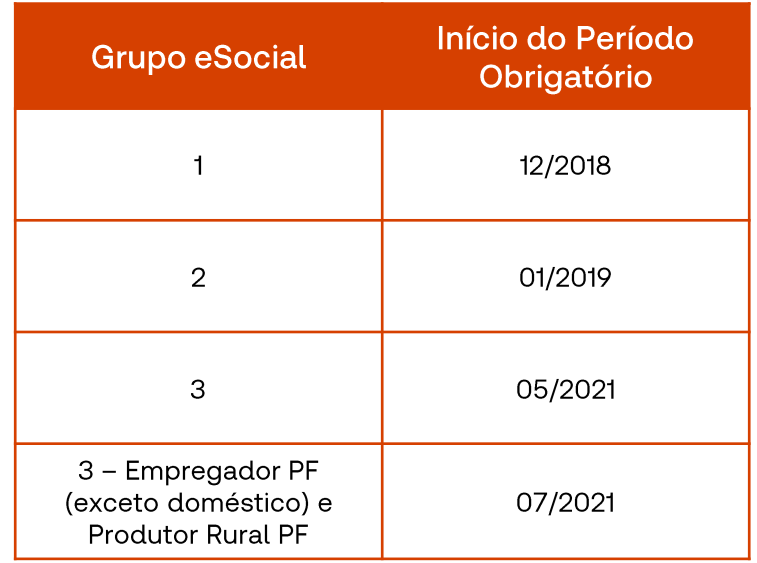

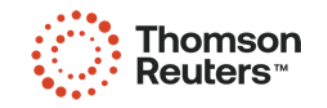

## Data Admissão Colaborador

Avaliar a data de admissão do colaborador com direito a multa do FGTS (20% ou 40%).

- Colaborador com admissão  $\bullet$ **POSTERIOR aos eventos** periódicos do eSocial.
- Colaborador com admissão  $\bullet$ **ANTERIOR aos eventos** periódicos do eSocial.

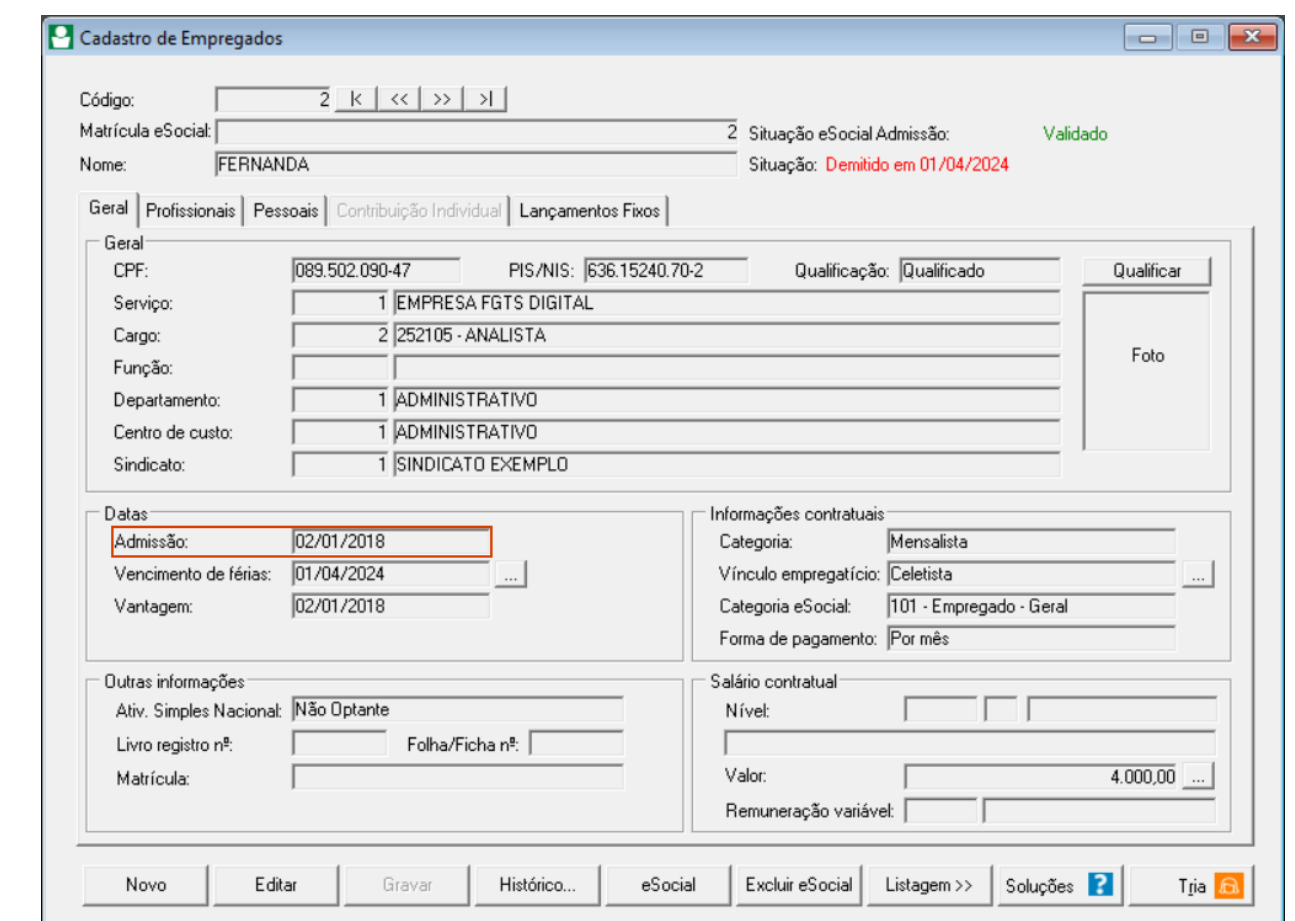

Como emitir guia de rescisão com saldo completo no FGTS Digital?

http:// $\vert$ Como emitir quia de rescisão com saldo incompleto no FGTS Digital?

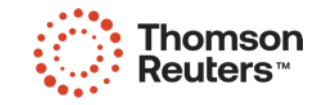

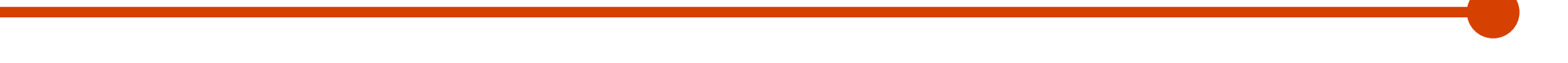

# Seleção de Débitos

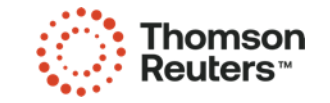

#### Exemplo - Guia Rescisória Seleção dos Débitos de FGTS

Motivo de Rescisão: Demitido sem justa causa Rescisão com aviso prévio indenizado

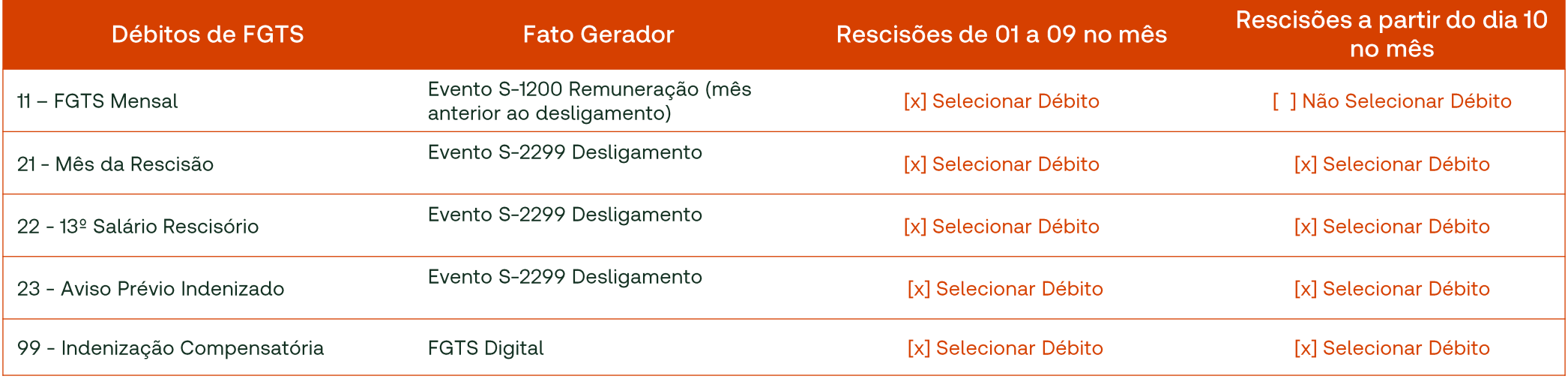

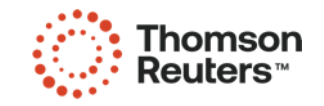

### Exemplo de Rescisão com desligamento 01 a 09 Seleção dos Débitos de FGTS na guia Parametrizada

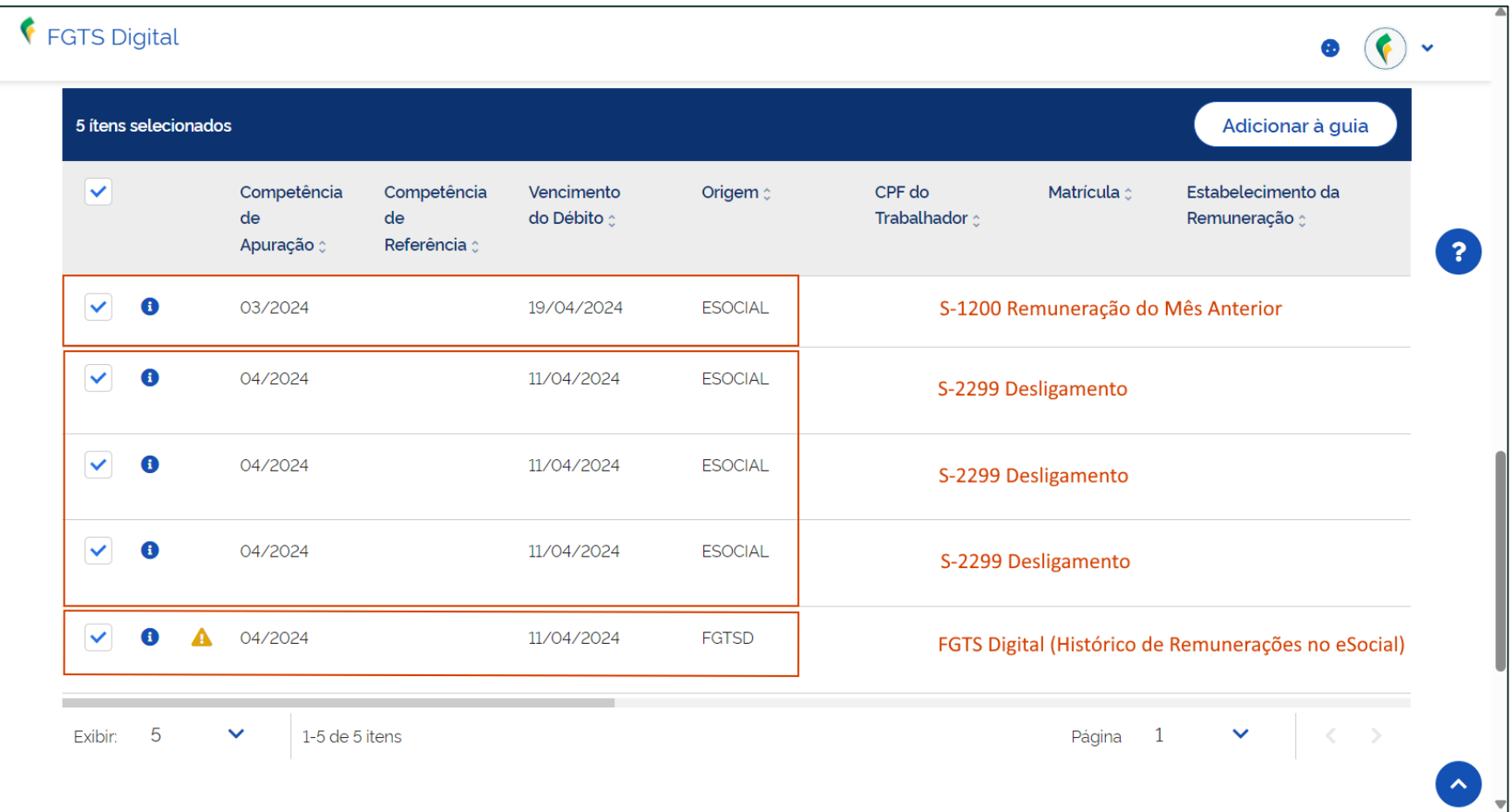

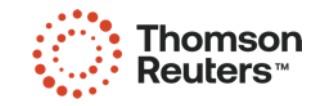

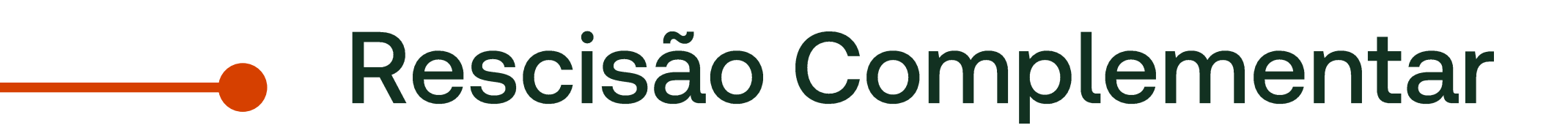

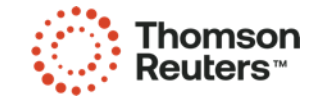

# **Rescisão** Complementar

Não existe opção no eSocial e no FGTS Digital de rescisão complementar. O empregador poderá encontrar três situações:

- Enviou um desligamento com valores incompletos. 1.
- $2.$ Pagou a menor o valor da multa.
- 3. Precisa pagar uma remuneração pós-contrato.

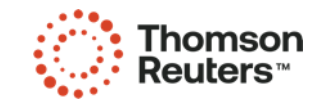

**Enviou um** desligamento com valores incompletos.

- · Necessário retificar o evento S-2299 no eSocial.
- · Essa retificação irá alterar os valores do FGTS devido no FGTS Digital.
- · Basta gerar uma nova guia com a diferença a pagar (com encargos desde o desligamento).

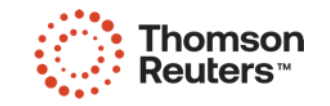

#### Pagou a menor o valor da multa.

- · Precisa acessar a funcionalidade de "Remunerações para fins rescisórios" e corrigir o cálculo.
- · Após confirmar os novos valores, o módulo de Gestão de Guias será atualizado e o empregador conseguirá pagar a diferença da multa (com encargos desde o desligamento).

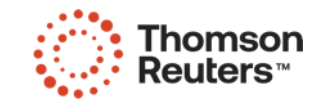

**Precisa pagar** uma remuneração pós-contrato.

- · Valores que só se tornaram conhecidos e devidos em momento posterior ao desligamento, como nos casos de dissídio e Convenções Coletivas de Trabalho (CCT) assinadas depois da data-base da categoria.
- Informar os valores no evento S-1200 da competência que se tornou devida.
- FGTS Digital irá gerar um valor de FGTS Mensal (8% ou 2%) e outro com a diferença da indenização compensatória ou multa complementar (40% ou 20%), dependendo do motivo de desligamento.
- Esses valores do FGTS Mensal e da multa complementar serão lançados na mesma competência de informação no eSocial (sem encargos para pagamento até o vencimento daquele mês).

Como calcular rescisão complementar?

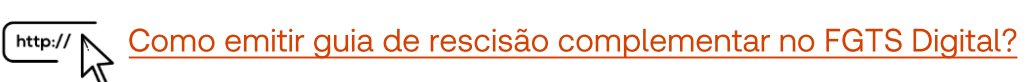

Como conferir rescisão complementar no FGTS Digital?

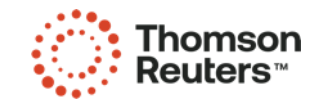

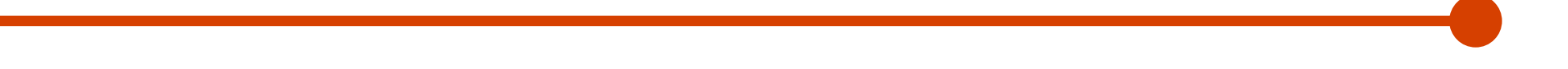

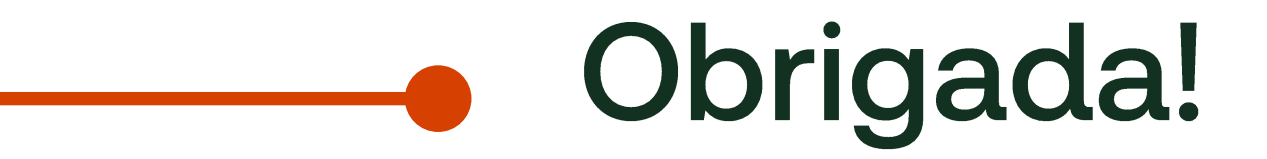

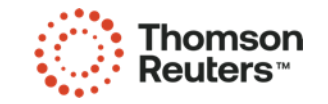

#### **Siga-nos nas Redes Sociais**

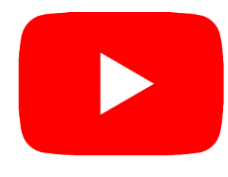

Youtube: @CentraldeSolucoes\_tr Acesse: https://bit.ly/3EEALvN

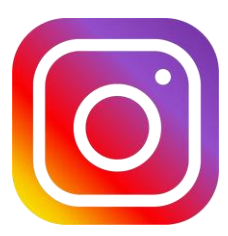

Instagram: @CentraldeSolucoes\_tr Acesse: https://bit.ly/3nVNMep

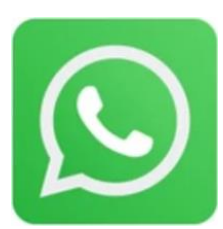

WhatsApp: Central de Soluções Domínio Acesse: https://app.bitly.com/bbt2/

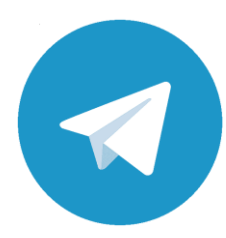

Telegram: Divulgação dos treinamentos, novidades do sistema e dicas. Acesse: https://bit.ly/3u91A6n

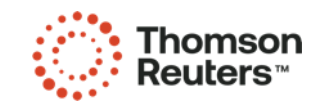

#### **Siga-nos nas Redes Sociais**

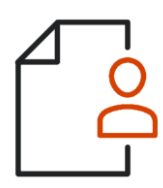

**Folha de Pagamento** 

**Agenda de Treinamentos** 

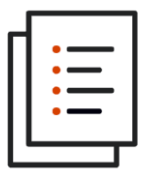

**Escrita Fiscal** 

**Agenda de Treinamentos** 

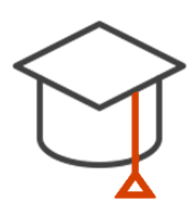

**Outros Módulos - Sistema Domínio** 

**Agenda de Treinamentos** 

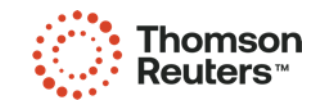